# INTERFOLIO ARTS AND SCIENCES MERIT REVIEW INSTRUCTIONS

We recently completed implementation of Interfolio's Review, Promotion, and Tenure software and the College of Arts and Sciences will be using this online platform to conduct this year's annual merit review process. In the next day or two you will receive an email instructing you to sign in to the Interfolio Review, Promotion, and Tenure platform to upload your annual merit review documents.

## What is Interfolio Review, Promotion, and Tenure software?

Interfolio's Review, Promotion, and Tenure software addresses the full scope of academic promotion and tenure—from submission to a final decision. This software will allow us to move away from the current paper-based binder system to an electronic promotion and tenure system. This module can also be used for annual performance reviews, periodic career reviews, and other personnel actions.

#### **Annual Merit Review**

Use the Interfolio platform to upload all documentation for your annual merit review following the instructions below. You will have the opportunity to rebut throughout the process and will receive emails with instructions as the review moves forward. Rebuttals (if any) will be uploaded in a fashion similar to the initial documents.

## If you need Help

Contact your department chair or other appropriate administrator in your academic unit for assistance about the merit review process or required documents. For technical support, see Interfolio's <a href="Candidate's Guide">Candidate's Guide</a> or reach out to their scholar service team at help@interfolio.com or (877) 997-8807 (Toll Free) Monday-Friday, 9am-6pm, EST.

#### **Helpful Tips**

- Interfolio works best with Google Chrome or Firefox do not use Explorer.
- Do not click the final "Submit" button until all documents have been uploaded.
- If you need help at any time, click on the arrow next to your name in the upper right-hand corner of the screen and click "Product Help" (see screenshots below).

If you need help at any point, click on "Product Help" from the pulldown menu next to your name

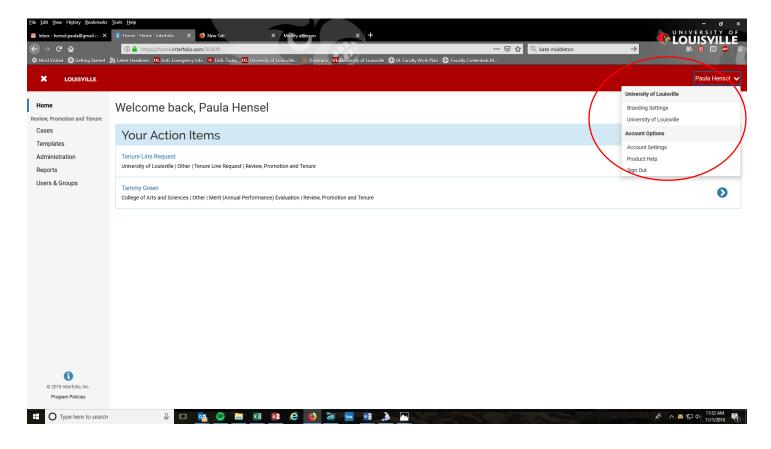

Click on "Help for Interfolio Review, Promotion, and Tenure"

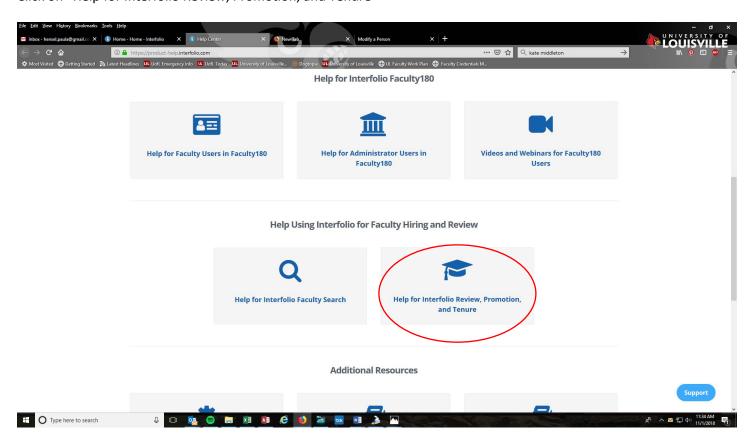

# **TO UPLOAD DOCUMENTS FOR YOUR ANNUAL MERIT REVIEW**

You will receive an email that a review has been initiated for you. Click "View Case."

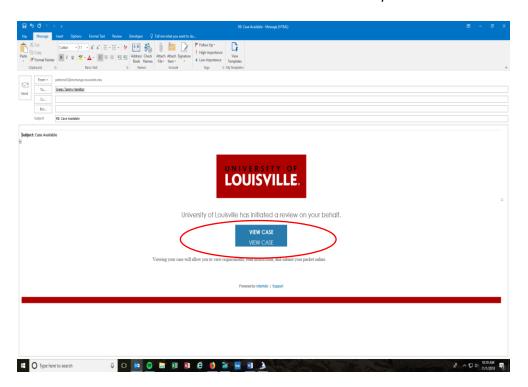

## Click "Louisville"

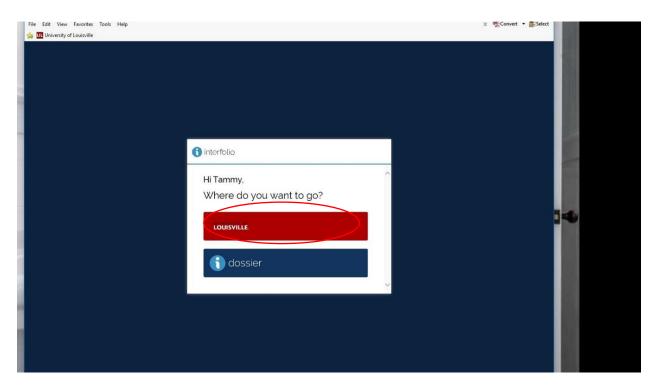

# Click on your name

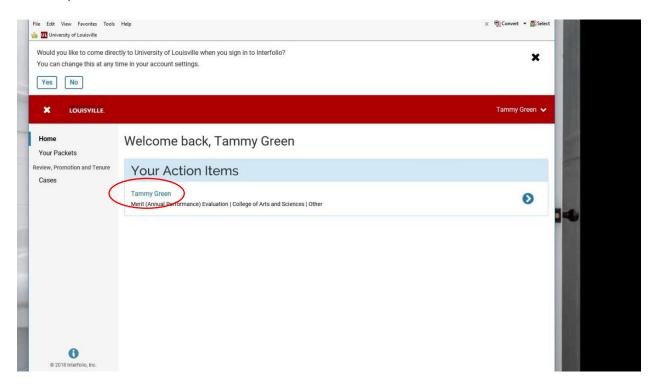

# Click on "Edit Packet"

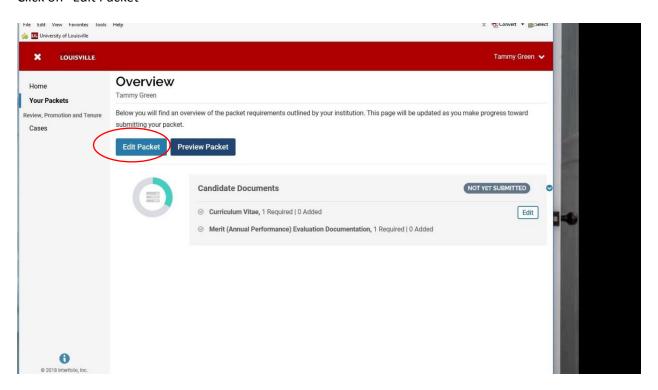

## Click on "Add File" next to Curriculum Vitae

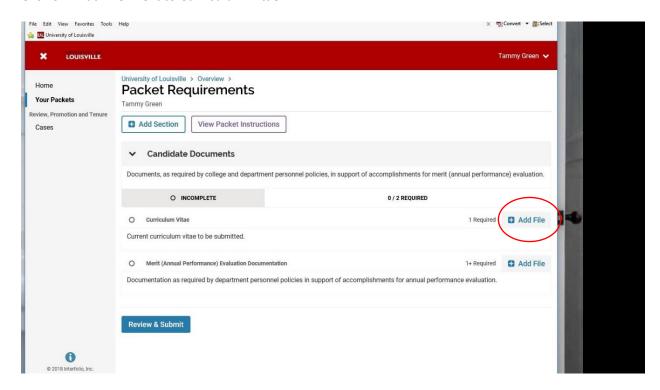

## Click on "Add New File"

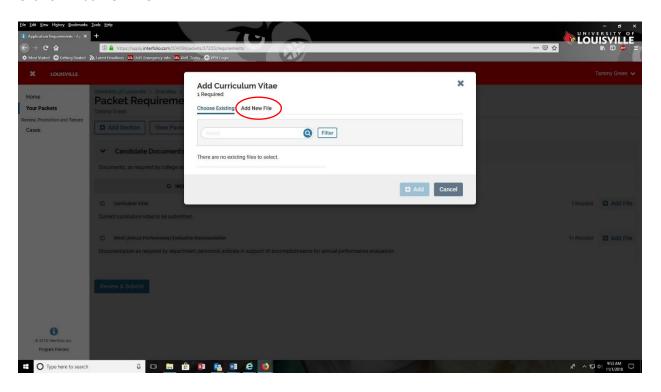

# Click on "Browse to Upload" and select your CV to upload

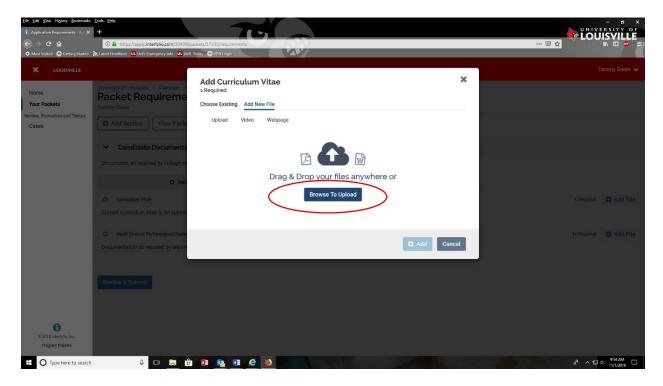

Follow the same procedure to upload any additional documentation. When all required files have been uploaded, a green bar will appear indicating "Complete"

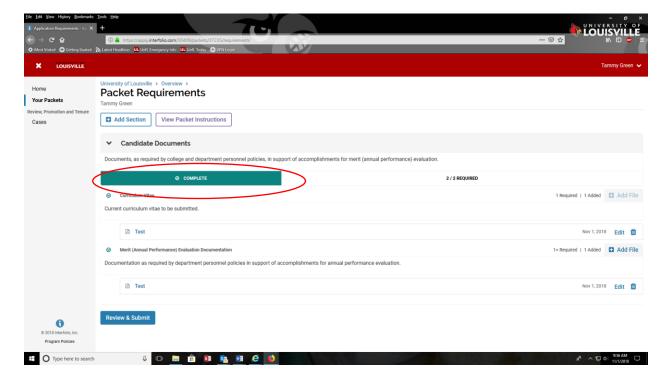

# Click "Submit Section(s)"

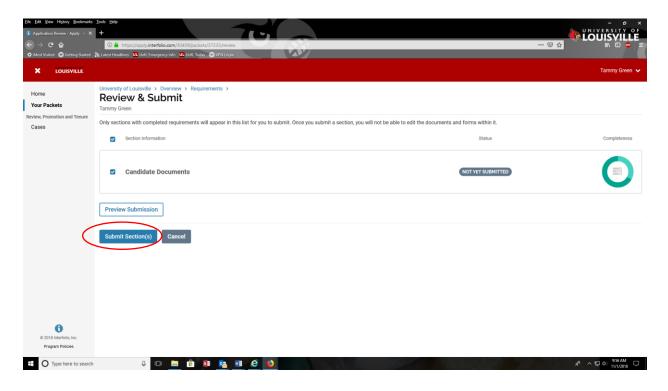

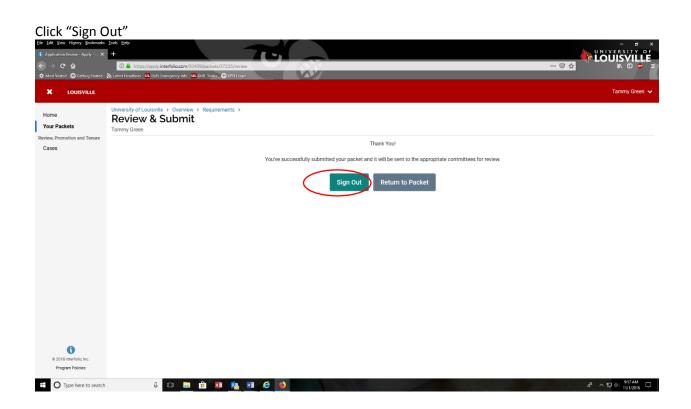

You can log into Interfolio at any time at www.Interfolio.com

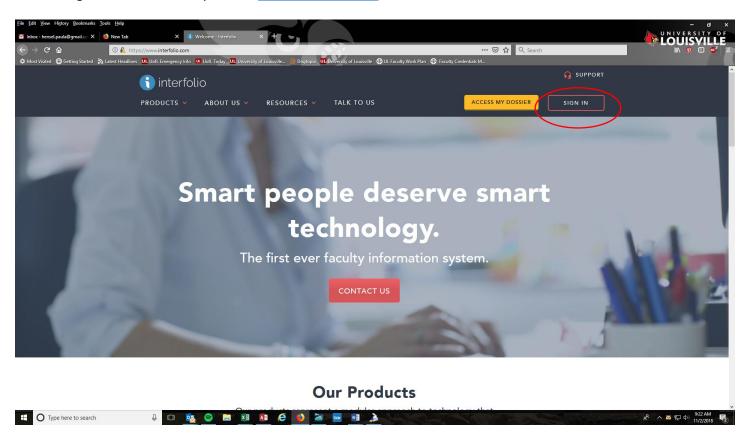

Type "Louisville" where is asks you to search for your institution. Click on University of Louisville, then click on "Sign In".

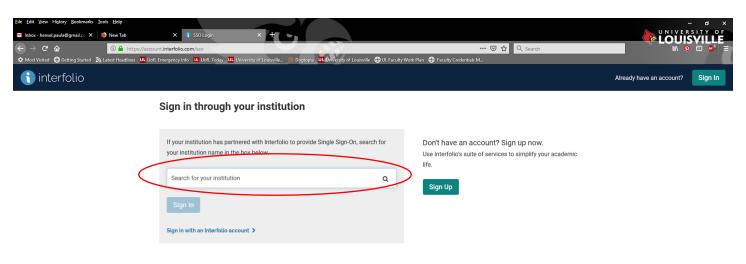

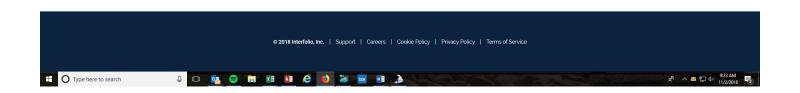

Use the same user name and password you use to sign in to your University of Louisville computer accounts

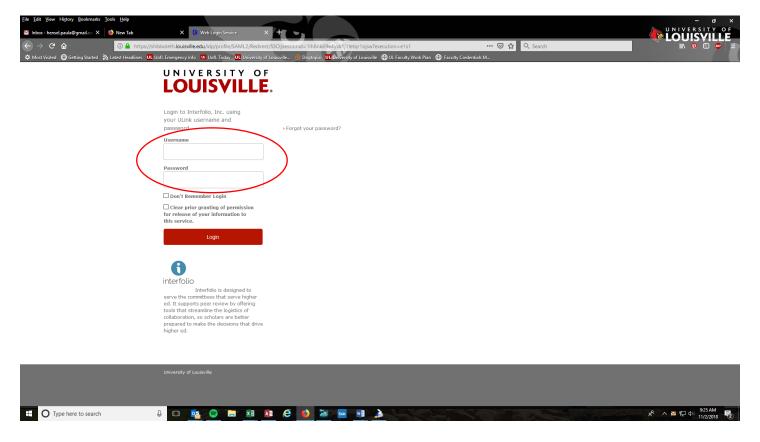

#### **Dossier**

University of Louisville faculty have access to a product called Dossier Institution. Dossier Institution is a private and portable account that belongs to you where you can collect and curate academic materials, get private feedback from mentors and peers, and be prepared for upcoming reviews. You may begin to create your Dossier profile at this time. Help can be found at this link https://product-help.interfolio.com/m/27438 on any number of topics including:

- What is Interfolio Dossier?
- Adding materials to your Dossier
- Managing your Dossier materials

## Faculty180

In January 2019, we will begin using Interfolio's Faculty180 faculty activity tracking software. Faculty activity tracking software provides a platform for collecting faculty accomplishments and activities related to teaching, research, creative production, professional development, service, community engagement, accreditation activities, and other faculty activity an institution may choose to collect. Faculty activity tracking software can be used to generate reports for faculty evaluations and to meet a wide variety of institutional reporting needs.